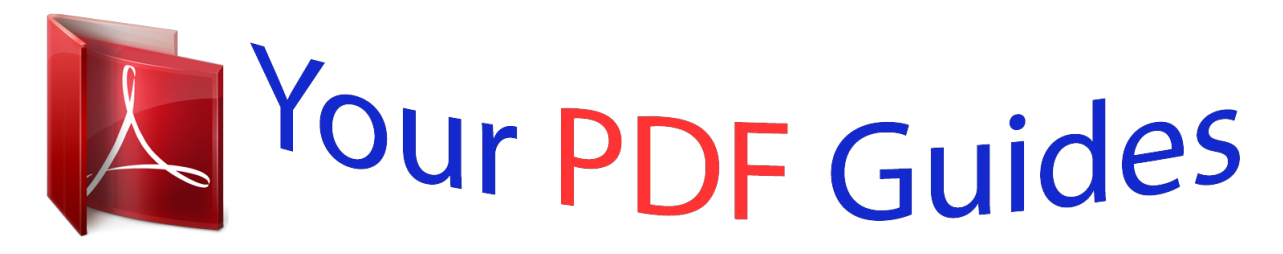

You can read the recommendations in the user guide, the technical guide or the installation guide for BUSINESS OBJECTS DATA INTEGRATOR 11.0.2.5. You'll find the answers to all your questions on the BUSINESS OBJECTS DATA INTEGRATOR 11.0.2.5 in the user manual (information, specifications, safety advice, size, accessories, etc.). Detailed instructions for use are in the User's Guide.

> **User manual BUSINESS OBJECTS DATA INTEGRATOR 11.0.2.5 User guide BUSINESS OBJECTS DATA INTEGRATOR 11.0.2.5 Operating instructions BUSINESS OBJECTS DATA INTEGRATOR 11.0.2.5 Instructions for use BUSINESS OBJECTS DATA INTEGRATOR 11.0.2.5 Instruction manual BUSINESS OBJECTS DATA INTEGRATOR 11.0.2.5**

> > Data Integrator Release Notes

Data Integrator 11.0.2.5 Windows and UNIX

## *Manual abstract:*

*All rights reserved. October 5, 2005 Trademarks Copyright Introduction Introduction BusinessObjects Data Integrator version 11.0.2.5 is a maintenance release of Data Integrator version 11.0. This document contains important information about this product release including installation notes, details regarding known issues with this release, and important information for existing customers. Please read the entire document before installing your Business Objects software. For the latest documentation Be sure to visit the Business Objects documentation Web site at http:// support.businessobjects. com/documentation/ for additional notes and information that could become available following the release of this document. For information on Data Integrator documentation locations and availability in your language, see the BusinessObjects Data Integrator XI Product Document Map in the Doc\Books directory on your CD or within the installation of Data Integrator on your computer. If a guide you want to view was not translated to your language at release time, it could be available online and you can download it from http:// support.businessobjects.com/documentation/. If the document is not yet available in your language, you can access the English language version online or from the Doc\Books\EN directory on your CD or within the installation of Data Integrator on your computer. To review Data Integrator documentation for previous releases (including Release Summaries and Release Notes), visit the Business Objects Customer Support page at http://www.techsupport.businessobjects.com/ (requires registration), select the version from the top menus, and click Documentation. Or, consult the Data Integrator Technical Manuals document included with that release of the product. In this document These release notes contain the following sections: · · · · · · Compatibility and limitations update Software requirements for UNIX Resolved issues Known issues Migration considerations Documentation corrections Data Integrator Release Notes 1 Compatibility and limitations update · · Business Objects information resources Copyright information Compatibility and limitations update This section describes changes in compatibility between Data Integrator and other applications. It also summarizes limitations associated with this version of Data Integrator. Compatibility update For complete compatibility and availability details, see the Product Availability Report (PAR) on the Business Objects Customer Support web site (requires registration): http://www.techsupport.businessobjects.com/par/Data\_Integration\_XI/ DI\_XI\_Include.htm Data Integrator version 11.0.2. 5 supports · HP-UX Itanium 64-bit · Running on HP-UX 11i v2 for Integrity servers with the following (required) operating system patches: · PHCO\_30531 or above (libc cumulative patch) · · · · · · · · PHCO\_30543 or above (pthread library cumulative patch) Oracle (repository, source, target) Flat files XML SAP R/3 Web services Real Time. The following configurations are supported in this release: Note: Additional RDBMS and technology interfaces are not supported in this release. · Designer on a Japanese operating system will work with a Job Server on a Japanese Windows computer. 2 Data Integrator Release Notes Compatibility and limitations update When using the Designer on a Japanese operating system and working with either an English Job Server on UNIX or a Job Server on Windows on a non-Japanese operating system: Business Objects recommends using a Japanese Administrator on Windows so that Metadata Reports and Impact Analysis correctly display object descriptions in Japanese. If you use a Japanese Administrator on UNIX, "junk" characters display if any of the object descriptions have Japanese characters. Solaris 10 NCR Teradata V2R6 with TTU 8.0 and NCR Teradata ODBC 3.0.4 The following TTU patches are required: · · Messages from the back end display in English · · · On Windows platforms: · · · · · · · · · · · cliv2.04. 08.00.01.exe tbld5000.05. 00.00.01.exe psel5000.05. 00.00.01.exe pdtc5000.05.00.00.01.exe npaxsmod.01. 03.01.00.exe npaxsmod.01.03.00.02.exe npaxsmod.01. 03.00.01.exe cliv2.04. 08.00.01.exe tbld5000.05. 00.00.01.exe On all UNIX platforms: The following Teradata ODBC patch version is required on AIX: 03.04.00.02 NCR Teradata V2R5 and V2R6 continue to be supported. The versions of TTU client now supported include: Teradata server version V2R6 V2R5.1 V2R5 Client version TTU 8.0 TTU 7. 1 TTU 7.0 With Teradata V2R6, the named pipes mechanism for Teradata bulk loader is now supported. Data Integrator Release Notes 3 Compatibility and limitations update For more information on using named pipes for Teradata, please see "Documentation corrections" on page 38. Note that Teradata does not recommend using Warehouse Builder in TTU 7.0 and 7.1, and there are some issues with Data Integrator on the AIX platform with multiple pipes. · · · IBM AIX 5.3 Red Hat Linux AS 3.0 Sybase IQ version 12.5 with Sybase IQ ODBC 7. 00.04 and Sybase IQ version 12.6 with Sybase IQ ODBC 9.00.1. Note that Sybase IQ version 12.6 requires ESD 4. With Sybase IQ 12.6, the named pipes mechanism for Sybase IQ bulk loader is now supported. · · · · Attunity for mainframe sources using Attunity Connect version 4. 6.1. For updates on support for later versions of Attunity, please check the Product Availability Report (PAR) on the Business Objects Customer Support web site (requires registration): http://www.techsupport.businessobjects.com/par/Data\_Integration\_XI/ DI\_XI\_Include.htm DB2 UDB for Windows and UNIX version 8.2 DB2 UDB for iSeries version 5.2 ODBC to generic database support has been validated with the following database servers and ODBC drivers. For complete compatibility details, see the Product Availability Report (PAR) on the Business Objects Customer Support web site on the Supported Platforms page (http://www. techsupport.businessobjects.com/par/Data\_Integration\_XI/ DI\_XI\_Include.htm). · Microsoft SQL Server 2000 via DataDirect Connect for ODBC 5.0 or 5.1. Note: Version 5.1 is required on Linux. · MySQL version 4. 1 via ODBC driver version 3.51.10 SQLAnywhere version 9.0.1 via ODBC driver version Adaptive Server Anywhere 9. 0 Log-based changed-data capture (CDC) works with the following database versions · Oracle version 9.2 and above compatible versions · · Red Brick version 5.6.2 via ODBC driver version IBM 5.62. 00.10 · · Microsoft SQL Server 2000 4 Data Integrator Release Notes Compatibility and limitations update · · · · · · · IBM DB2 UDB for Windows version 8.* [You're reading an excerpt. Click here to read official BUSINESS](http://yourpdfguides.com/dref/3757081) [OBJECTS DATA INTEGRATOR 11.0.2.5 user guide](http://yourpdfguides.com/dref/3757081) <http://yourpdfguides.com/dref/3757081>

*2 using DB2 Information Integrator for Replication Edition version 8.2 (DB2 II Replication) and IBM WebSphere Message Queue version 5.3. IBM DB2 UDB for z/OS using DB2 Information Integrator Event Publisher for DB2 UDB for z/OS and IBM WebSphere Message Queue version 5.3.1 IBM IMS/DB using DB2 Information Integrator Classic Event Publisher for IMS and IBM WebSphere Message Queue version 5.3.1 IBM VSAM under CICS using DB2 Information Integrator Classic Event Publisher for VSAM and IBM WebSphere Message Queue version 5.*

*3.1 Attunity for mainframe sources using Attunity Connect version 4.6.1 BusinessObjects Mainframe Bulk Interface using IBM WebSphere Information Integrator Classic Federation for z/OS version 8.2. BusinessObjects Mainframe Live Interface using the following: · · · · · · · · WebSphere Information Integrator Classic Event Publisher version 8.2. WebSphere MQ for z/OS version 5.3.1 Crystal Reports version 10 and BusinessObjects XI BusinessObjects universes 6.*

*1b, 6.5, and XI Web Intelligence documents versions 6.1b, 6.5, and XI Business Views XI Impact analysis will interoperate with the following: · · Universal Metadata Bridge version 11.0.*

*0 is bundled with Data Integrator 11.0.2. This version of the bridge will interoperate with BusinessObjects version XI. To interoperate with Desktop Intelligence versions 6.*

*1b or 6.5, use the Universal Metadata Bridge version 6.5, which you can download from the Business Objects Electronic Software Download (ESD) Web site. Data Mart Accelerator for Crystal Reports will interoperate with BusinessObjects version XI. Data Integrator Firstlogic data cleansing on Windows and Solaris using: · · International ACE version 7.60c DataRight IQ version 7.60c Data Integrator Release Notes 5 Compatibility and limitations update For the latest on support for other platforms, see the Product Availability Report (PAR) on the Business Objects Customer Support web site Supported Platforms page (requires registration) (http://www.techsupport.businessobjects.com/par/Data\_Integration\_XI/ DI\_XI\_Include.*

*htm). · · Data Integrator uses Apache Axis version 1.1 for its Web Services support. Axis version 1.1 provides support for WSDL version 1.1 and SOAP version 1.1 with the exception of the Axis servlet engine. Data Integrator connectivity to Informix servers is now only supported via the native Informix ODBC driver. The following Informix client SDK versions are required: · Windows: version 2.81.*

*TC3 or higher compatible version · · · · HP-UX for PA-RISC 32 bit: version 2.81.HC3X7 or higher compatible version AIX or SOLARIS: version 2.81.UC3X7 or higher compatible version Linux version 2.*

*90.UC1 or higher compatible version Only version 11.0 of the following BusinessObjects Data Integrator interfaces is compatible with Data Integrator version 11.0.2: · IBM Message Queue (MQ) Series · · Java Message Service (JMS); interface 11.*

*0 SP1 required. Trillium Data Integrator version 11.0.2.5 does not support · · · · · · · · · · · · Solaris 7 HP-UX for PA-RISC 32 bit 11.0 AIX 4.3 Windows NT version 4.0 Oracle version 8.0.x client DB2 UDB for NT and UNIX version 7.*

*2 DB2 for iSeries version 5.1.1 Informix version 9.2 and 9.3 Sybase ASE version 12.0 SAP Business Warehouse (BW) version 1.2 PeopleSoft PeopleTools versions 6.0 and 7.5 Data Mart Accelerator for Crystal Reports interoperating with: · BusinessObjects version 6.5 6 Data Integrator Release Notes Compatibility and limitations update · · · · · · · · Crystal Enterprise version 10 International ACE versions 7.*

*25c or 7.50c DataRight IQ versions 7.10c or 7.50c Firstlogic data cleansing using: Internet Explorer version 5.5 IBM MQSeries version 5. 2.1 Informix repository and datastore connectivity via DataDirect Technologies ODBC. The migration path is to use native Informix connectivity. Data*

*Integrator mainframe interface using DETAIL. The migration path is through the IBM Connector and Attunity Connector mainframe interfaces. For migration information and guidance, contact your Business Objects sales person. LiveLoad The Debugger feature replaces Data Scan functionality*

*Attunity for mainframe sources using Attunity Connect version 4.4, 4.5, or 4.6 Context-sensitive Help · · · · Limitations update Please refer to http://support.businessobjects.com/documentation/ for the latest version of these release notes. To access the Product Availability Report (PAR) (requires registration), see http://www.techsupport.businessobjects.*

*com/par/Data\_Integration\_XI/ DI\_XI\_Include.htm. These limitations apply to Data Integrator version 11.0.2.5: · The following product is not currently supported on the IBM AIX platform. (Please check the Product Availability Report (PAR) on the Business Objects Customer Support Web site for updates othe named pipe implementation for Warehouse Builder is supported with Teradata Tools and Utilities version 8 or later compatible version. Teradata Tools and Utilities version 7.0 and 7.1 are not supported with named pipes.*

*· · · Bulk loading data to DB2 databases running on AS/400 or MVS systems is not supported. Data Integrator Administrator can be used on Microsoft Internet Explorer version 6.0 SP1 or 6.0 SP2 and Netscape Navigator version 7.0.*

*2 (except Netscape is not compatible with the Japanese version). Earlier browser versions may not support all of the Administrator functionality. Data Integrator's View Data feature is not supported for SAP R/3 IDocs. For SAP R/3 and PeopleSoft, the Table Profile tab and Column Profile tab options are not supported for hierarchies. Data Integrator Release Notes 9 Compatibility and limitations update · Support for the LOOKUP\_EXT function is provided for sources as follows: Supported DB2 Flat file Informix JDE Memory Datastore ODBC Oracle Oracle Applications PeopleSoft Siebel SQL Server Sybase ASE Sybase IQ Teradata Not supported IDOC SAP BW SAP R/3 XML · DB2 Java Library limitations The Web administrator will not work with a DB2 repository under any of the following conditions: · · · · db2java library is incompatible with DB2 client.*

*For example, DB2 Client is version 8.1 and db2java library is version 8.2, or db2java library is not generated for JDBC 2 driver, or the java class path variable is not properly set to the corresponding java library, or the DB2 JDBC shared library (e.g. libdb2jdbc.so on AIX) is not compatible with the Java JDBC 2 driver The Administrator stops working or crashes after you configure the DB2 repository. Find any error and warning messages related to the DB2 repository configuration in the log file. When testing your DB2 connection from Administration > Repository > Specify DB2 database type and clicking [Test], the following errors appear in the Administrator log: · BODI-3016409: fail to connect to repository.*

 *Under these conditions, you might see the following behavior: · · · BODI-3013014: didn't load DB2 database driver. 10 Data Integrator Release Notes Compatibility and limitations update In this release, the db2java JDBC 2 driver version of DB2 8.*

*1 and DB2 8.2 are provided. On Windows, find the different version of these libraries \$LINK\_DIR/ext/lib · · db2java.zip (by default) DB2 8.2 version db2java\_8.1.zip DB2 8.1 version By default, the db2java.zip of version 8.2 will be used.*

*If you run with a DB2 8.1 Client, you must: · · · replace with version 8.1 of db2java.zip make sure the compatible DB2 JDBC shared library is in the shared library path restart the web server service on Windows or restart the job service on UNIX If you run with other DB2 Client versions, you must obtain the corresponding java library with the JDBC 2 driver. Please refer to IBM DB2 documentation for how to obtain the correct java library.*

*· Informix native-driver support on UNIX requires a fix in the Informix Client SDK for IBM bug number 167964. Please contact IBM for a patch that includes this bug fix. Note: IBM is targeting inclusion of this bug fix in Client SDK version 2.90.UC1.*

*· · Impact Analysis and Metadata Reports are not supported with an Informix repository in this release. Data Integrator supports files greater than 2 GB only in the following cases: · Reading and loading large data files of type delimited and positional. · · · Generating large files for bulk loader staging files for subsequent bulk loading by a native bulk loader utility (such as SQL Loader). Previewing data files from the file format page in Designer when the large files are on a UNIX Job Server. Reading COBOL copybook data files. All other files generated by Data Integrator, such as log files and configuration files, are limited to 2 GB. Data Integrator on a Japanese Operating System Please note the following limitations for Japanese operating systems. Multibyte input Data*

*Integrator only supports multibyte input in: Data Integrator Release Notes 11 Compatibility and limitations update · · · · · · · · · · · · · · Column mappings WHERE clauses Descriptions Preload and Postload commands in table target SQL text in SQL transform Annotations Job scripts User script functions Variable values Attribute values Check-in comments for the multiuser feature Fields where the constant string is expected and quoted User name and*

*password All object names (generically called metadata) including but not limited to: Areas that do not support multibyte input in this release include: · · · · · · · · · · · · · · Job Server names Adapter instance names Job, work flow, data flow, flat file, DTD, XML schema, COBOL Copybook, and custom function names Transforms, scripts, and control flow object names (such as IFTHENELSE and WHILE) Datastore, table, column, and all other objects imported from an*

*external source Owner names and their aliases Variable and parameter names Labels for the multiuser feature Group and user names for the multiuser feature Datastore configuration and system configuration names Extended attribute class names Real-time/web service names and operation names*

*Repository names in Administrator and Metadata Reports RFC client names Schedule names LINK\_DIR environment variable 12 Data Integrator Release Notes Software requirements for UNIX · File name and file path Note: In this release, Data Integrator does not necessarily prevent you from entering multibyte data in a restricted area. Delimiters and row markers Data Integrator supports only ASCII (7-bit) delimiters and row markers in flatfile definitions in this release. Fixed-width file formats Data preview in the file format wizard is disabled when you choose a multibyte code page and a fixed-width file type because fixed-width file types are based on the number of bytes, not the number of characters.*

*Localization The Designer displays menus, dialogs, and user messages in English or Japanese based on the current user locale in Windows. Note: The Designer might not display all messages in the language you specify. Some messages are generated by the database client program (Oracle, DAB, and so on). A small number of Designer messages remain in English, regardless of the current user locale in Windows (Designer locale). Logs All logs generated by Data Integrator are in the UTF-8 code page. These logs do not provide a Byte Order Mark (BOM) at the beginning of the file. Some editors might have difficulty reading the logs because they cannot read files encoded in UTF-8 or because they need the BOM to determine byte order. Software requirements for UNIX Please observe the following requirements for UNIX systems. · · Install JDK (1.3 or higher for AIX; 1.*

*3.1 or higher for Solaris and HP-UX; 1.4.2 or higher for Linux) as described in the vendor's documentation. For all versions of AIX, the following file sets must be installed: Level 5.*

*0.2.0 5.0.2.*

*0 4.3.0.1 State Description File set xlC.adt.include xlC.aix43.rte xlC.cpp COMMITTED C Set ++ Application Development Toolkit COMMITTED C Set ++ Run-time for AIX 4.3 COMMITTED C for AIX Preprocessor Data Integrator Release Notes 13 Kernel parameters and resource limits File set Level State Description xlC.*

*msg.en\_US.rte 5.0.2.0 xlC.rte 5.0.2.0 COMMITTED C Set ++ Run-time Messages, U.*

*S.English COMMITTED C Set ++ Run-time To find these xlC file sets and their levels on your AIX system, use the command lslpp -l xlC\* · For the following versions of AIX, the following file sets must also be installed. They support the Data Integrator Web Server. File sets OpenGL.OpenGL\_X. dev.vfb X11.vfb AIX 5.1 5.1. 0.10 5.1.0.15 AIX 5.2 5.2.0.0 5.2.*

*0.0 AIX 5.3 N/A 5.3.0.0 · If you are installing the Administrator on HP-UX for PA-RISC 32 bit, add the following patches: · PHSS\_26577 · · PHSS\_26638 Refer to the \$LINK\_DIR/log/DITC.log file for browser-related errors. For Red Hat Linux, install the following patches: · · · · · · · glibc-2.3.2-95. 30 libstdc++-3.2.3-20 compat-libstdc++-7.3-2.96.*

*122 108434-13 (for 32-bit SPARC) 108435-13 (for 64-bit SPARC) For Solaris 9, install the appropriate patch: For Solaris 8, the patch 112874-22 causes a core dump error coming from the date function calls to the C lib. Apply the latest patch instead. Kernel parameters and resource limits The following requirements specific to HP-UX Itanium 64-bit supplement the generic UNIX requirements specified in "Additional system requirements for UNIX" on page 131 of the Data Integrator Getting Started Guide version 6.*

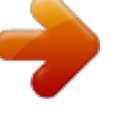

*5. 14 Data Integrator Release Notes Resolved issues Kernel parameter Value maxfiles max\_thread\_proc 2048 256 Comment Default value of 2048 is appropriate to use with Data Integrator Increase this value if you receive "Cannot create thread" run-time error message from Data Integrator job. Enter swap space configured on your system. Default value of 256MB is appropriate to use with Data Integrator. Default value of 1GB is appropriate to use with Data Integrator. Default value of 256 is appropriate to start using with Data Integrator. However, if many jobs are expected to run at the same time, then this value should be increased. Default value of 4200 is appropriate to use with Data Integrator. maxdsiz\_64bit maxssiz\_64bit maxtsiz\_64bit maxuprc 0x400000000 0x10000000 0x40000000 256 nproc nfile 4200 ((16\*(nproc+16+maxusers)/ This value gets calculated by HP-UX*

*10)+32+2\*(npty+nstrpty+nstrtel) automatically. Resolved issues This section lists resolved issues in descending order by Business Objects tracking number. Please refer to http://support.businessobjects.*

*com/ documentation for the latest version of these release notes, which includes resolved issues specific to version 11.0.2.5. . 32134 32085 The lookup\_ext functions used in the validation transform were discarding the CACHE flag. This issue is fixed. Using an outer join with the table partitioning option generated incorrect results. This issue has been resolved. Data Integrator Release Notes 15 Resolved issues 32069 Data Integrator writes statistics about work flows, data flows, and transforms into the AL\_STATISTICS table.*

*Now, Data Integrator writes those statistics in constant time (under one minute) regardless of the AL\_STATISTICS table size or the complexity of your job. This enhancement significantly improves job execution performance. Also, Data Integrator now provides an way to control the size of your AL\_STATISTICS table by disabling transform statistics collection and collecting only work flow and data flow statistics. See the following table. To use this option, in the Designer go to the Tools menu and select Options > Job Server > General.*

*Then enter the appropriate value for each parameter: Parameter Section Key Value Value AL\_Engine Disable\_Transform\_Statistics TRUE 32045 31992 31983 31975 31939 31936 31925 31918 31866 31865 A Data Integrator real-time job with an empty GROUP BY clause would hang. This fix addresses the problem. In the Administrator you can now successfully restart adapter operations after stopping them. The function fiscal\_day() returned the wrong value. This issue has been fixed.*

*When importing a table, a column with type char was imported as varchar, resulting in performance issues because of the increase in size. This issue has been fixed. The OCI end-of-communication error issue has been fixed. The Job Server would hang when the Designer computer gets different IP address between each login session. This problem has been fixed. When exporting an empty datastore to a BusinessObjects Universe via the Universal Metadata Bridge, an unclear error message displayed. The message has been clarified. ABAP generation caused a core dump with a two-way join and there was a query with join tables not in the FROM list. This problem has been fixed. With this change, Data Integrator will always use the maximum length (16) for packed decimals in all non-SAP functions.*

*When AL\_JobService on UNIX crashed before starting any server components, the server manager showed incorrect errors. This problem has been fixed. 16 Data Integrator Release Notes Resolved issues 31855 31854 31839 31713 31704 31670 31617 31560 Fixed truncation of a string resulting from*

*concatenation of integers. This happens when the concatenation is pushed down to the database. On the DB2 bulk loader options page, even when None is selected, some bulk loader options could be set. This issue has been fixed. A real-time job died when issuing an XML request. This issue has been fixed. Data type conversion only happens for source and target. A flag has been added that forces conversion of intermediate data types.*

*For information on how to use this flag, please contact Technical Support. Note: Performance will be impacted when this flag is set. Designer crashed after opening a specific data flow from the repository. This problem has been resolved. An access violation occurred when using a SQL transform with variables and more than 10 columns in the select.*

*This problem has been resolved. In prior releases, when a job was aborted in the Administrator, an .idx file was created with a size of 0, resulting in the inability to view the error log file in the Administrator. Beginning with this release, Data Integrator does not create the .idx file for an aborted job, and the error log is viewable.*

*A job that ran successfully in prior versions of Data Integrator failed after upgrading to Data Integrator XI with the error:*

*<R\_Change\_Planned\_Independent\_Requirements> is terminated due to error <210101>>. 31553 31518 31496 31480 31469 31410 When importing from Sybase, output parameters were imported as input parameters. This issue has been fixed. Turning on multithreaded reader for a fixed-width flat file with a large amount of data resulted in corrupted data and an error. This problem has been addressed. If the operating system locale was different from that of the Job Server locale and the datastore was set to default, then the datastore adopted the operating system locale. With this fix, the datastore will take the Job Server locale as the default. With this change, Data Integrator now supports New Zealand and Icelandic regional settings. When the mail\_to function follows an Oracle procedure call in a script, Data Integrator reported the error Stack overflow has occured. Please report this error to your software vendor.*

*This problem has been addressed. Data Integrator displayed the DATE data type in the debugger based on the operating system locale (for example, the United States regional setting displayed 4/25/05 12:00:00 AM). However, if you wanted to modify the data, you had to use the YYYY.MM.DD format. This issue has been fixed. Data Integrator Release Notes 17 Resolved issues 31348 On HP-UX PA-RISC, the Data Integrator engine cannot work with both DB2 and Oracle in the following situations due to symbol resolution problems within their dynamic client libraries. This issue has been resolved. Repository database client version on Job Server Oracle 10G DB2 8.1 DB2 8.*

*2 Source/target database client version on Job Server DB2 8.2 Oracle 9.2 or Oracle 10G Oracle 9.2 or Oracle 10G 31272 31166 30740 30651 30617 30468 30213 30049 An Oracle datastore was corrupted when calling an Oracle procedure in parallel work flows. This problem has been resolved. Any non-ASCII character that used the eighth bit (such as an umlaut) in preload/post-load in the loader caused the job execution to fail.*

 *This issue has been fixed. The Siebel metadata browser displayed multiple instances of a table. This problem has been fixed. A web-services-related memory leak and time-out issue has been resolved.*

*On AIX, when the user specified in an R/3 datastore does not have authorization to log in to SAP R/3 system, the al\_engine process crashed instead of terminating gracefully. This problem has been fixed. With this change, Data Integrator now supports multiple record types in one file (support is now provided for multiple 01-level record definitions). You must upgrade your repository to version 11.0.2 or later to enable this support. For more information on using this new functionality, see "Documentation corrections" on page 38. If a table in the FROM clause is not used anywhere in a query transform, Data Integrator did not push down the SQL to the database. This problem is fixed. With this release, Data Integrator will automatically detect the maximum number of microseconds accepted by the database when accessing through Data Integrator's ODBC datastore.*

*When importing a table into an ODBC datastore, the maximum subsecond information was imported into Data Integrator. Now, when it comes time to load, Data Integrator generates the correct number of subseconds. If you have an existing job that failed because of this bug, please reimport your loader tables and run the job again. 18 Data Integrator Release Notes Resolved issues 29738 When executing an R/3 data flow, the following warning message displayed: ABAP code from a previous version of Data Integrator <6.5.1.0> is used for program file ... 28602 26849 23836 This issue has been resolved.*

*Passing global variables over 50 characters long via the command line did not work. This issue has been fixed. For XML files and messages, Data Integrator did not support BOM characters. This issue has been fixed. When using Table Comparison, the output schema now refreshes when selecting a new table. Data Integrator Release Notes 19 Known issues Known issues This section lists known issues in descending order by Business Objects tracking number. Please refer to http://support.businessobjects.com/ documentation for the latest version of these release notes. 32202 31908 31165 31068 The supported Firstlogic input fields do not include any fields introduced in Firstlogic version 7.*

*50 or 7.60. A job fails when Oracle loader has a column with data type of long and the Use overflow file flag is set to true. Data Integrator does not support any non-ASCII characters that use the eighth bit (such as an umlaut) in metadata (such as the owner name). Data flows with more than one independent flow will report original sources for every independent flow, not just the flow with target table. The Data Integrator language records usage information at the data flow level, not at individual flows within that data flow. As a result, more than one original source will be listed. When using Attunity CDC, import from browser and import by name behave differently. For example, when you type either CDC\_DSNX4612:PUBLIC or CDC\_DSNX4612 as the owner name, the same table will be imported into the repository. Tip: When you import a table by name, always use the full owner name such as CDC\_DSNX4612:PUBLIC and also define the alias for this full name.*

*30506 Due to an issue in Attunity software, when using Attunity Connect to load into a DB2 table on MVS that contains varchar columns larger than 255, the* data inserted into those columns is always an empty string regardless of what you actually insert. A datastore in a nonsecure central repository can be deleted *even if it has a table that is checked out by other users. Replicating a job and then comparing the original with the copy gives an error and crashes the Designer. Tip: Save all objects before performing the comparison. 29826 When adding a very large project to central repository, a large memory leak occurs. Tip: After adding large projects to central repository, restart the Designer. 28654 Access server crashes on Windows 2003 machines when hyperthreading is activated. 30925 30059 29881 20 Data Integrator Release Notes Known issues 28630 28611 A real-time engine memory leak occurs when "enable validation" is activated in the XML reader. When using Data Mart Accelerator for Crystal Reports to run complex reports or those that contain a very large amount of data, the batch job created by the Data Mart Accelerator might run out of TCP ports and the adapter will hang and ultimately be terminated by Data*

*Integrator (after the default allowance for 10 minutes of inactivity). This problem occurs when the Crystal Report Application Server (RAS) runs out of available ports.*

*On a typical Windows installation, TCP ports above 5000 might not be available. For information on how to change the number of available ports, see Microsoft Knowledge Base Article 196271 "Unable to Connect from TCP Ports Above 5000." To further reduce the load on the RAS server, you can also rerun the Data Mart Accelerator and set the maximum number of instances to a lower number. 28610 28496 When using the Data Mart Accelerator for Crystal Reports, numbers that appear in the Link field are rounded to six digits. Due to an Oracle issue, when connecting to an Oracle 10g database from a different client system (for example, the client is on Windows and the server is on UNIX) and a table is created with a char column greater than 250 characters [for example char(255)] followed by a number column, the number values returned from the query are incorrect or the query will hang due to Oracle tracking number 3417593.*

*Contact Oracle support for a patch compatible with Oracle 10.1.0.2.0 or higher, which addresses this issue.*

*Tip: Create a number column before the char column when the char column size is greater than 250 or use varchar2 instead of char for larger columns. 28399 On UNIX when running a Data Integrator job with an Attunity datastore, the job fails with following error: [D000] Cannot open file /usr1/attun/ navroot/def/sys System error 13: The file access permissions do not allow the specified action.; (OPEN) This error occurs because of insufficient file permissions to some of the files under the Attunity installation directory. To avoid this error, change file permissions for all files under the Attunity directory to 777. Run the following command from Attunity installation directory: chmod a+rw \*. 28356 When you import a table by name and this table is the target table of a table comparison transform, the table comparison does not refresh the database changes. Tip: Open the table comparison transform to refresh the output schema. Data Integrator Release Notes 21 Known issues 28161 The SAP function RFC\_READ\_TABLE does not work correctly with SAP 4.70 when reading source data if one of the table fields is a floating-point field. This issue will be addressed in a later release.*

*On Solaris, Informix's client driver does not support the ONSOCTCP communication protocol.*

 *Until Informix provides a fix, Business Objects recommends you use the ONTLITCP communication protocol. By default, Data Integrator uses the ONSOCTCP communication protocol. Therefore, on Solaris, you must change the communication protocol configuration found in the Informix SQLHOSTS and the ODBC.ini files to use either ONTLITCP or SETLITCP communication protocols. 27974 27726 A Sybase job server name entered into the Designer must be in the same case (upper/lower) as the associated value in the SYBASE\_Home\interfaces file. If the case does not match, an error such as the following will occur because the Job Server cannot communicate effectively with the repository: (6.1) 03-02-04 17:18:42 (E) (12792:0001) CON-120505: Sybase*

*connection error: <Sybase CS Library message number <101188867> Severity <5>: Message Text is: ct\_connect(): directory service layer: internal directory control layer error: Requested server name not found.>. 27390 When using the Get by label option of the multi-user development interface with a non-existent label, Data Integrator returns the latest version of the objects.*

*Data Integrator takes too long to return data from an SAP R/3 table to the Profile tab of the View Data feature. Column Profiling is not supported in the View Data feature on SAP R/3 cluster and pool tables. Multibyte strings are not handled correctly when passed as a function parameter. Tip: Put multibyte string parameters in quotes. Data Integrator handles trailing spaces in varchar fields inconsistently.*

*Sometimes, Data Integrator preserves the trailing spaces (for example, when varchar fields are mapped directly to other varchar fields and no other functions are present in the query). Other times, Data Integrator strips spaces from strings. Tip: Use the function rpad\_ext to ensure fields always have the correct number of trailing spaces if the length of the field must be consistent. 27342 27048 27045 26761 22 Data Integrator Release Notes Known issues 26355 When comparison tables are on Microsoft SQL Server, the Table Comparison transform's Sorted input option generates incorrect results. The Data Integrator engine runs in binary collation while the Microsoft SQL Server database runs in a Latin1 collation sequence.*

*As a result, Microsoft SQL Server generates the data in a different sort order. This issue will be addressed in a later release. Tip: Use the Row-by-row select or Cached comparison table option in the Table Comparison transform. 26164 When checking in or out operations to the central repository, there is a memory leak. Tip: Restart the Designer. You cannot add a comment about a column mapping clause in a Query transform. For example, the following syntax is not supported on the Mapping property sheet: table.column ## comment 26005 The job will not run and you cannot successfully export it. Tip: Use the object description or workspace annotation feature instead. 25815 In the Designer, when inserting, updating, or deleting metadata for a table column, the information value is not saved.*

*Tip: In the Class Attributes tab of a table's Properties dialog, add new class attributes. Close all windows and restart the Designer. In the Attributes tab of a table's Properties dialog, specify the values for the new class attributes, then click OK. 25713 You may get the following error during execution of a Data Integrator job that contains an Oracle stored procedure call <Schema2>.<Func> and the user name of the datastore that contains the function is <Schema1>: DBS-070301: Oracle <ora\_connection> error message for operation <OCIStmtExecute>: <ORA-06550: PLS-00225: subprogram or cursor '<Schema2>' reference is out of scope ORA-06550: line 1, column 7: PL/SQL: Statement ignored>. Tip: Check the schema <Schema1> to which the Oracle datastore belongs for any procedure with the name <Schema2>. If the procedure exists, rename it. 25578 When processing large MQ messages, you must use IBM's AMI repository. If you do not use the AMI repository, the PUT operation could fail. Data Integrator Release Notes 23 Known issues 24746 Data Integrator cannot import metadata through an adapter if it includes a DTD or XML Schema that begins with the header <?xml encoding="UTF8"?>. Tip: Remove the header line. 24379 Due to an AIX software issue, jobs running on AIX that call the system\_user\_name() function from a transform consume*

*too much memory. Tip: Initiate a global variable to read the system* user name() and use the global variable in a transform or install a version of libc *containing APAR IY45175 from IBM. 24223 When bulk loading to Oracle using the API method, Data Integrator cannot load a case-sensitive partitioned target table name due to a problem in Oracle. The following error message displays: ORA - 02149.*

*The specified partition does not exist. Tip: Use the File method and select the Direct path option to handle casesensitive partition names. 24195 For the DB2 database, when the Data Integrator engine pushes down a SELECT statement and the SELECT statement has an upper/lower function for a graphic/vargraphic data type, then the describe column (ODBC library call) returns a char data type instead of a graphic data type. This is an ODBC bug. Tip: Set the datastore's code page to utf8 (or a similar superset code page).*

*24013 When you specify length (lpad(' ',41) for the varchar data type, it returns different lengths when it is pushed down to an Oracle database if the bind column is NCHAR or NVARCHAR2. The issue is with the Oracle OCI client. Tip: Do not use Data Integrator's Auto-correct load option (on the target table editor) for an Oracle table when you want to specify length (lpad(' ',41) for the varchar data type. 24 Data Integrator Release Notes Known issues 23941 or Oracle, the load trigger for an NCHAR or NVARCHAR data type fails if the code page in the database does not support these characters in the pushdown SQL. Consequently, Oracle fails to execute the SQL properly. For example, the following situations are known to cause problems: · · · The database code page is english, we8ISO88591 The code page of the NCHAR column in the database is ucs2 The submitted SQL has Japanese characters Tip: Do not use Data Integrator's Auto-correct load option (on the target table editor) when processing NCHAR or NVARCHAR data types. 23938 If the code page used by the Oracle client is set to certain values (it works for utf8 and fails for we8winms1252), and the bind column size is greater than 1312, and Data Integrator uses the same Oracle connection more than twice during internal processing, then Oracle will throw the following error: ORA-01460: unimplemented or unreasonable conversion requested 23852 For MS SQL Server, if a concatenation operator is used in a stored procedure and if the code page for the database is ucs2, then the ODBC library fails to concatenate the data properly.*

 *The issue is with the Microsoft ODBC driver. Tip: Do not allow Data Integrator to push down a concatenation expression to the database. One way to do this is to construct job so that data loads into a flat file and the concatenation operation occurs in another query.*

*Thus, Data Integrator cannot push down the SELECT statement because the target does not have the operation it needs. 23811 For Oracle, nchar or nvarchar data types do not work for database procedures and database functions when one of the parameters has an nchar or nvarchar column and the datastore code page set in Data Integrator does not understand nchar or nvarchar encoding. In these cases, the Data Integrator engine handles nchar or nvarchars as if they were varchar data types. After you restart an adapter instance, the service that uses it fails to process the next message it receives. Tip: When you restart an adapter instance, also restart its associated services. 23687 Data Integrator Release Notes 25 Known issues 23005 When reading XML schema data, you may encounter the following error message: Type of attribute 'lang' must be validly derived from type of attribute in base... Tip: Change your schema to avoid use="prohibited" for any attribute or element whose type is derived from xsd:language. 22821 You might see an error message when you try to import an XML file through the Metadata Exchange CWM interface when the XML file was generated by Data Integrator.*

*Tip: Delete the line in the file that refers to CWM\_1.0.DTD before importing. 22690 If you have a data flow that includes mapping a varchar column to a datetime column in a query transform, the job will give an access violation error if any of the date values are invalid. The Adapter SDK has some syntax limitations for DTDs that can be imported for use as an adapter source or target: 21659 · Conditional syntax cannot be included in the DTD file.*

*Sample syntax that fails: <!-- Common ebXML header--> <!ENTITY % INCLUDE\_EBHEADER "INCLUDE"> <![ %INCLUDE\_EBHEADER; [<!ENTITY % eb:MessageHeader SYSTEM "ebHeader.dtd">%eb:MessageHeader;]]> Tip: The following syntax is supported and produces the same result: <!ENTITY % eb:MessageHeader SYSTEM "ebHeader.dtd"> %eb:MessageHeader; · XML version information cannot be included in the DTD file. Sample syntax that fails: "<?xml version="1.0" encoding="UTF-8"?>" Tip: Eliminate the line from the file.*

*Note: These limitations only apply to DTD files read by an adapter, not those read by the Designer. It is important to note that the only file the adapter reads is the one configured in the adapter operation. Adapters do not read embedded DTD files. 26 Data Integrator Release Notes Migration considerations 19893 The mail\_to function does not work on Windows 2000 after downloading a security patch for Microsoft Outlook. Tip: To send e-mail out from Data Integrator after installing a security patch, follow the instructions from the following web site:*

*http://support.microsoft.com/default.aspx?scid=kb;enus;Q263297&id=263297&SD=MSKB#OB The instructions on the web site show how to suppress prompting when sending e-mail from a particular computer. First a security policy file is created on the Exchange Server. Second, the registry key is added to a client machine that tries to send e-mail programmatically.*

*This client machine is the machine on which you are running the Data Integrator Job Server. When a client machine tries to send an e-mail, the Outlook client first checks the registry key. If this key is set, Outlook looks at the security policy file on the exchange server. In the security policy file, turn off prompting and the Data Integrator mail\_to function will work. 16806 For the SAP R/3 environment settings, when Convert R/3 null to null is checked, all blank fields convert to null. If Convert R/3 null to null is clear, the null date converts to 01-01-1900. Migration considerations Data Integrator version 11.0 will only support automated upgrade from ActaWorks and Data Integrator versions 5.2.0 and above to version 11.*

*0. For customers running versions prior to ActaWorks 5.2.0 the recommended migration path is to first upgrade to Data Integrator version 6.5. 1. If you are upgrading from an earlier version of Data Integrator to version 11.0.2.5 or later, you must upgrade your repository to take advantage of a change in the COBOL copybook file reader, which now supports multiple record types in one file (for multiple 01-level record definitions). For a description of this new feature, see "Documentation corrections" on page 38. If you are upgrading from Data Integrator version 11.0.0 to Data Integrator version 11.0.1 or 11.0.2, you must upgrade your repository to use the following: · · Sybase IQ as a source or target New Data Integrator functions: · · · replace\_substr\_ext long\_to\_varchar varchar\_to\_long Data Integrator Release Notes 27 Migration considerations · · · · · · · · · · load\_to\_xml extract\_from\_xml match\_pattern match\_regex literal Generate delete row types in table comparison transform COBOL data file reader Impact Analysis in Metadata Reports for BusinessObjects XI Impact Analysis in Metadata Reports for Business Views Auditing (some additional functionality was introduced in version 11.0.1) For a description of these new features, please refer to the Data Integrator Getting Started Guide.*

*The following sections describe changes in the behavior of Data Integrator from previous releases. In most cases, the new version avoids changes that would cause existing applications to change their results. However, under some circumstances a change has been deemed worthwhile or unavoidable. This section includes: · · · · · · · · · · · · · · · Brief installation instructions Changes to code page names Crystal Enterprise adapters Data cleansing Browsers must support applets and have Java enabled Execution of to\_date and to\_char functions Changes to Designer licensing License files and remote access software Administrator repository login Administrator users Web Services support Sybase ASE bulk loader library on UNIX Informix native client support Statistics repository tables Teradata named pipe support 28 Data Integrator Release Notes Migration considerations Brief installation instructions Complete installation instructions are in the Data Integrator Getting Started Guide (for the stand-alone version, open the DIGettingStartedGuide.pdf in the Doc\Books folder on the installation CD). To install without a previous version of Data Integrator: Follow the instructions in the Data Integrator Getting Started Guide to create a database location for a Data Integrator repository, run the installation program, and register the repository in the Data Integrator Administrator.*

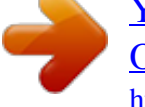

 *1. 2. 3. To install with an existing version of Data Integrator: Using your existing Data Integrator or ActaWorks version, export the existing repository to a file as a backup.*

*Create a new repository and import the ATL file created in step 1. To use configuration settings from the previous version of Data Integrator or ActaWorks, create the new installation directory structure and copy the following files from your Data Integrator or ActaWorks installation into it. The default Windows installation structure is: drive\Program Files\Business Objects\Data Integrator version To use Administrator settings Repository, Job Server, and Designer settings 4. Copy \conf directory \bin\dsconfig.txt Uninstall your previous version of Data Integrator or ActaWorks.*

*Business Objects recommends uninstalling, particularly when you are upgrading from ActaWorks to Data Integrator. 5. 6. 7. Install Data Integrator in the default location given by the install program.*

*If you set up an installation path in step 3, use that path. During the installation, upgrade the existing repository to 11.0.1. If you used the configuration settings from the previous version, validate that the existing Job Server and Access Server configuration appears when you reach the server configuration section of the installer. After the installation is complete, open the Administrator at the browser location http://<hostname>:28080 8. 9. Re-register (add) the repository. Data Integrator Release Notes 29 Migration considerations Changes to code page names Starting with Version 11.0, Data Integrator displays some code pages with different names.*

*For example, code page MS1252 displays as CP1252. Additionally, two code pages are no longer supported. These changes are visible only in the list locales screens (in installer, datastore and file-formats). The Data Integrator engine does not have any upgrade issues and understands the old code page name. Old code page name iso885910 MS949 MS950 MS1250 MS1251 MS1253 MS1254 MS1255 MS1257 MS874 MS1258 MS1361 USASCII New Name (Data*

*Integrator version 11.0 and later) Not supported CP949 CP950 CP1250 CP1251 CP1253 CP1254 CP1255 CP1257 CP874 CP1258 Not Supported US-ASCII Crystal Enterprise adapters After installing a new version of Business Objects, you might receive a class not found error when trying to start Crystal*

*Enterprise adapter. You must update the Crystal Enterprise adapter configuration by updating the BusinessObjects directory name in the classpath for both the Crystal Enterprise adapter and the DMAC command file. To update classpaths Locate the new jar files. The default locations are: Crystal Enterprise 10: C:\Program Files\Common Files\Crystal Decisions\2.5\java\lib 1.*

*30 Data Integrator Release Notes Migration considerations BusinessObjects XI: C:\Program Files\Common Files\ Business Objects\3.0\java\lib 2. For the Crystal Enterprise Adapter: a. To ensure any new adapter instances have the correct classpath, modify LINK\_DIR\adapters\install\CrystalAdaper.xml with the new jar file location.*

*Modify the element <adapter3PartyJarFiles> by globally changing the path to the new jar files for Crystal Enterprise 10 (see the default location noted in the previous step) to that of the BusinessObjects XI path. Save the file. Any future adapter instances created will now have the correct jar file path. Change any configured adapter instances by deleting the configured adapter instance and creating a new one using the same adapter instance name, which keeps all adapter usage valid. Edit LINK\_DIR\ext\dmac\wizard.*

*com. Change the entry set CE\_JARS\_DIR= to point to the new path. For example, if you installed BusinessObjects XI, the line should read: set CE\_JARS\_DIR=C:\Program Files\Common Files\Business Objects\3.0\java\lib b. c. 3. For the DMAC command file launched by the DMAC wizard: a. b. Data cleansing The new Data Integrator installation will overwrite all template job files shipped with Data Integrator with the upgraded job files compatible with Firstlogic 7.60.*

*If the user had manually modified the template job files with Data Integrator version 6.5 and wants to preserve the changes, Business Objects recommends that a copy is made of the job file, or that the job file is renamed, prior to installing Data Integrator version 11.0. After installing Data Integrator version 11.0 and the Firstlogic 7.6 suite, you should do the following: · From the Data Integrator CD, copy pwdiqjob.upd from the following directory: · Windows: \Utilities · · UNIX: /unix/PLATFORM to the dtr\_iq directory. Click Yes to overwrite existing file. For all your job templates, run Firstlogic's edjob utility to upgrade your Firstlogic job files from the previous version to 7.60.*

*Find the edjob utility under the installation of Firstlogic. Run the utility to upgrade all jobs of the Data Integrator Release Notes 31 Migration considerations same extension by specifying \*.extension in the utility. Extension names are .diq, .*

*iac, and .mpg. For instructions on how to use the edjob utility, refer to Firstlogic documentation. Note: If the jobs have already been updated to 7.60c (using the .*

*upd file sent with the master install with edjob), you will receive the following error when trying to open a 7.60 job: Error: The "Report Defaults" block, occurrence 1, has an incorrect number of lines and the job cannot be loaded. These jobs will need to be manually edited to change the version string in the General block from the previous version to 7.60c. Then edjob can be rerun with the correct .upd file. · For all job templates created under the address*

*enhancement application, manually edit the job templates using an editor such as Notepad, and comment out the "Create Output File" block by adding the '\*' character at the beginning of the line. For example: \*BEGIN Create Output File Browsers must support applets and have Java enabled The Administrator and the Metadata Reporting tool require support for Java applets, which is provided by the Java Plug-in. If your computer does not have the Java plug-in, you must download it and make sure that your security settings enable Java to run in your browser. Business Objects recommends you use Java plug-in 1.*

*3.1. To find a plug-in, go to: http://java.sun.com/products/plugin/downloads/ index.html. Execution of to\_date and to\_char functions Prior to release 6.0, Data Integrator did not always push the functions to\_date and to\_char to the source database for execution when it was possible based on the data flow logic. The fix for this improved optimization requires that the data format specified in the function match the format of the extracted data exactly. The result can be significant performance improvement in flows that use these functions.*

*It is possible that your existing function calls do not require a change because the format already matches the data being extracted. If the formats do not match, this change is required.*

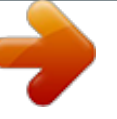

 *If your function calls do not correspond to this new format requirement, you will see an error at run time. 32 Data Integrator Release Notes Migration considerations Compare the examples below with your to\_date or to\_char function calls to determine if a change is needed. For example, the WHERE clause of the query transform in the DF\_DeltaSalesOrderStage of the Customer Order Rapid Mart (was eCache) includes the following function calls: WHERE (to\_date(to\_char(SALES\_ORDER\_XACT.*

*LOAD\_DATE, 'YYYY.MM.DD HH24:MI:SS'), YYYY.MM.DD') = to\_date(to\_char(\$LOAD\_DATE, 'YYYY. MM.DD HH24:MI:SS'), 'YYYY.MM.DD')) To support this chance, the WHERE clause needs to be changed to: WHERE (to\_date(to\_char(SALES\_ORDER\_XACT.LOAD\_DATE, 'YYYY.MM.DD'), 'YYYY.MM.DD') = to\_date(to\_char(\$LOAD\_DATE, 'YYYY.MM.*

*DD'), 'YYYY.MM.DD')) Also, in the Sales Rapid Mart in the DF\_SALESOrderHistory data flow, in the mapping column, VALID\_FROM is set as: to\_date(to\_char(\$G\_LOAD\_DATE, 'YYYY.MM.DD HH24:MI:SS'), 'YYYY.MM.DD') To support this change, the mapping needs to be changed to: to\_date(to\_char(\$G\_LOAD\_DATE, 'YYYY.MM.DD'), 'YYYY.MM.*

*DD') Similarly, the SELECT list of the ConvertTimes query transform in the DF\_Capacity\_WorkCenter data flow of the Profitability Rapid Mart, contains the following function call(s): to\_date(to\_char(\$G\_LOAD\_DATE, 'YYYY.MM.DD') || '00:00:00'), 'YYYY.MM.DD HH.*

*MI.SS') The function calls need to be changed to: to\_date((to\_char(\$G\_LOAD\_DATE, 'YYYY.MM.DD') || '<space>00:00:00'), 'YYYY.MM. DD H24:MI:SS') Changes to Designer licensing Data Integrator Designer versions 6.5 and above do not support floating licenses. If you are currently using floating Designer licenses, obtain a new license key before upgrading. Send your request to licensing@businessobjects.com with Data Integration License Keys as the subject line. The new key will be added to your existing License Authorization Code. For more information, visit the Customer Support Web site at http:// www.techsupport.businessobjects.com, search for "License Keys," and click the link for Article # 2674.*

*Data Integrator Release Notes 33 Migration considerations License files and remote access software In release 6.0 and higher, Data Integrator includes a specific change to license support when activating Data Integrator components across a terminal server, such as PC Anywhere or Terminal Services Client. You must request new license files to use release 6.x or above when using a terminal server. Specifically, you require: · · New Designer licenses to use a terminal server to initiate a Designer session across a terminal server connection (when using evaluation or emergency licenses, or node-locked licenses) New Job Server and Access Server licenses to open the Service Manager Utility across a terminal server connection (when using any type of license) If you do not make the license change, you may see the error Terminal Server remote client not allowed. If you require terminal services, contact*

*licensing@businessobjects.com. Administrator repository login In release 6.0 and higher, in the Data Integrator Administrator, all the repository connectivity occurs using JDBC and hence the previous connectivity information is either invalid or incomplete. When you use the Administrator, you will need to reregister all of your repositories.*

*Use the following connection information guidelines: Database type All types Connection field Machine name Port Description Repository name Any logical name. @@@@The database instance name to connect to. @@Datasource name as configured in DB2 client configuration utility. @@@@The name of the machine on which the server is running. @@@@@@The first Job Server might be a server group.*

*@@@@@@@@@@@@@@@@@@@@@@@@@@@@The work flow and data flow statistics, previously stored in AL\_FLOW\_STAT are now stored in the AL\_STATISTICS table. Use the metadata reporting tool to retrieve all job, work flow and data flow statistics. Teradata named pipe support Beginning with Data Integrator version 11.0.2.*

*5, you can use named pipes to bulk load data into Teradata databases. When Data Integrator tries to connect to the pipes, Teradata Warehouse Builder might not yet have created the pipes. Data Integrator waits one second and retries to connect, up to 30 seconds. If you need to change the 30-second wait time, go to the Designer select Tools > Options > Job Server > General window, enter al\_engine for Section, enter NamedPipeWaitTime for Key, and enter a different value. If you use Warehouse Builder and Teradata Tools and Utilities version 7.0 or 7.1, go to the Data Integrator Designer Tools > Options > Job Server > General window, enter al\_engine for Section, enter PreTWB5\_Syntax for Key, and set the value to TRUE. Data Integrator Release Notes 37 Documentation corrections Documentation corrections Please note the following last-minute corrections to the Data Integrator version 11.0.1 and later documents.*

*These changes will be incorporated into a future release of the manual set: The numbers refer to Business Objects tracking numbers. Help in HTML format Note that the first chapter of several Data Integrator manuals provides product documentation access information. The Data Integrator manual set no longer includes information about context-sensitive online Help in HTML format. As of version 11.0.0.0, the context-sensitive Help feature is not being supported. "More Data Integrator product documentation" sections In the first chapter of each book in the "More Data Integrator product documentation" or "Business Objects information resources" sections, after the first three bullets, replace the rest of the text with the with the following: After you install Data Integrator (with associated documentation), you can view the technical documentation from several locations. To view documentation in PDF format: · · Click Start > Programs > BusinessObjects Data Integrator version > Data Integrator Documentation and select: · Release Notes--Opens this document, which includes known and fixed bugs, migration considerations, and last-minute documentation corrections · Release Summary --Opens the Release Summary PDF, which describes the latest Data Integrator features · Technical Manuals--Opens a "master" PDF document that has been compiled so you can search across the Data Integrator documentation suite · Tutorial--Opens the Data Integrator Tutorial PDF, which you can use for basic stand-alone training purposes Select*

*one of the following from the Designer's Help menu: · · · Release Notes Release Summary Technical Manuals 38 Data Integrator Release Notes Documentation corrections · · Tutorial Other links from this menu include: DIZone--Opens a browser window to the DI Zone, an online resource for the Data Integrator user community) · Knowledge Base--Opens a browser window to Business Objects' Technical Support Knowledge Exchange forum (access requires registration) Select Help from the Data Integrator Administrator to open Technical Manuals.*